# Quick User Guide for RTS Motors

# **WIRELESS WALL SWITCH (TRANSMITTER)**

#### **5 Channel RTS Wall Switch**

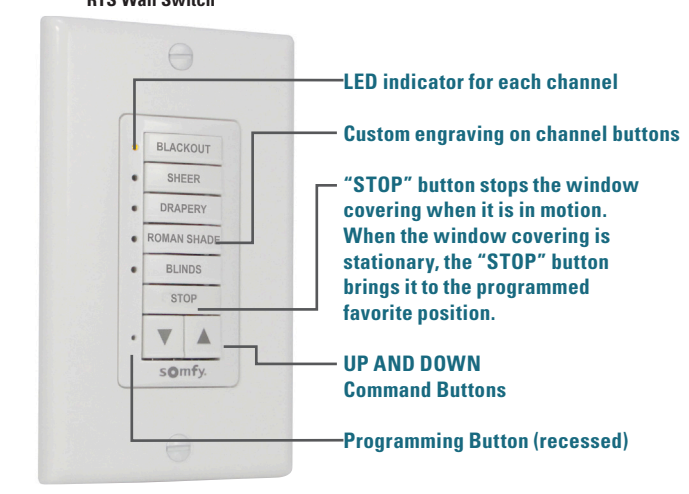

#### **WIRELESS REMOTE CONTROL (TRANSMITTER) 5 Channel**

**RTS Remote**

800.229.5300 HDhospitality.com

**UP Button "my" button stops the window covering when it is in motion. When the window covering is stationary, the "my" button brings it to the programmed favorite position.** S **DOWN Button** my **LED Channel indicator**  $\bullet$ **Channel 1**  $\triangle$  $\bullet$  $\bigcirc$ **Channel 2** .. **Channel 3**  $\bullet$ **Channel 4 Channel 5 Channel Selection Button Programming button (recessed) located on the backside**

# **USER MODE**

#### **Adjusting the Limits in User Mode Lower Limits**

#### **Step 1:**

Press DOWN to send the window covering to its current LOWER Limit.

#### **Step 2:**

Press and hold both UP and DOWN simultaneously until the window covering jogs. Adjust to a new LOWER limit position.

#### **Step 3:**

Press and hold STOP/MY until the window covering jogs, to confirm new limit.

# **Upper Limits**

#### **Step 1:**

Press UP to send the window covering to its current UPPER Limit.

#### **Step 2:**

Press and hold both UP and DOWN simultaneously until the window covering jogs. Adjust to a new UPPER limit position.

#### **Step 3:**

Press and hold STOP/MY until the window covering jogs, to confirm new limit.

### **Setting Intermediate Preferred "MY" Position Step 1:**

Press the UP or DOWN to operate window covering. At the desired intermediate "my" position press STOP/MY briefly to stop the window covering.

#### **Step 2:**

Once the desired "my" position is reached, press and hold STOP/MY until the window covering jogs. The "my" position is now added to memory.

#### **Activating the "MY" Position**

Send the window covering to the "my" position by pressing STOP/MY from ANY window covering position.

Window covering should be stationary prior to activating "my" position function. If window covering is actively moving (in-motion) STOP/MY should be pressed twice.

#### **Deleting "MY" Position**

Activate window covering to intermediate position, then press and hold STOP/MY for 5 seconds. Window covering will jog to confirm deletion of "my" position.

#### **Adding, Deleting, Copy/Paste a Transmitter Start with the Programmed Transmitter Step 1:**

Using an already programmed transmitter with the desired programming, select the transmitter (single channel) or the channel (1-5 of a

#### multi-channel transmitter, or the sensor). **Step 1 should not be performed with the transmitter**

#### **intended for deletion.**

#### **Step 2:**

Using a paper clip, press and hold the PROGRAMMING BUTTON of that transmitter until the window covering jogs.

#### **Step 3:**

Select the transmitter (single channel) or the channel, (1-5 of a multi-channel transmitter, or the sensor) to be added, deleted or copied/pasted.

#### **Step 4:**

Using a paper clip, press and hold the PROGRAMMING BUTTON of that transmitter or sensor until the window covering jogs.

# **DEACTIVATE RTS MOTOR IN USER MODE**

#### **Step 1:**

**Step 2:**

covering jogs once.

is now in User Mode.

**Activate RTS**

Press and hold the PROGRAMMING BUTTON on the previously programmed transmitter or motor head until the shade jogs. The motor is now in PROGRAMMING MODE.

#### **Motor Head Programming Button**

Press and hold both the UP and DOWN buttons simultaneously until the window

**ENABLING RTS IN USER MODE**

Briefly press the motor head

**V1 Style**

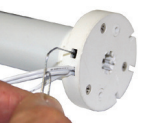

**V2 Style**

PROGRAMMING BUTTON. The shade will jog. The shade

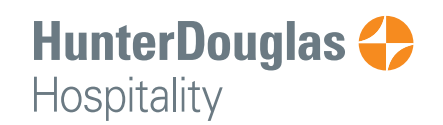